**ANTVILLE** 

Государственное бюджетное образовательное учреждение высшего образования Московской области

# ТЕХНОЛОГИЧЕСКИЙ УНИВЕРСИТЕТ

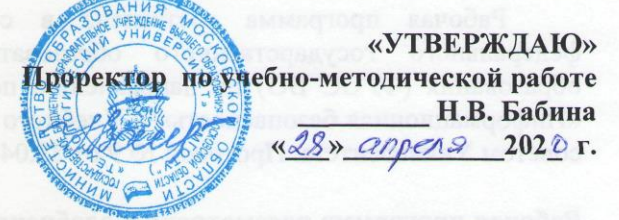

#### ИНСТИТУТ ТЕХНИКИ И ЦИФРОВЫХ ТЕХНОЛОГИЙ

ФАКУЛЬТЕТ ИНФОКОММУНИКАЦИОННЫХ СИСТЕМ И ТЕХНОЛОГИЙ

КАФЕДРА ИНФОРМАЦИОННЫХ ТЕХНОЛОГИЙ И УПРАВЛЯЮЩИХ **СИСТЕМ** 

РАБОЧАЯ ПРОГРАММА

ДИСЦИПЛИНЫ

#### «ИНФОРМАЦИОННЫЕ ТЕХНОЛОГИИ»

Направление подготовки: 10.03.01 Информационная безопасность

Профиль: Информационно-аналитические системы

финансового мониторинга

Квалификация (степень) выпускника: бакалавр

Форма обучения: очная

Королев 2020

Автор: к.т.н., доцент Зимин В.М. Рабочая программа дисциплины: «Информационные технологии». - Королев МО: «Технологический университет», 2020.

#### Рецензент: к.т.н., доцент Аббасова Т.С.

Рабочая программа составлена в соответствии с требованиями государственного образовательного стандарта высшего федерального образования (ФГОС ВО) по направлению подготовки бакалавров 10.03.01 «Информационная безопасность» и Учебного плана, утвержденного Ученым советом Университета. Протокол № 9 от 28.04.2020 года.

#### Рабочая программа рассмотрена и одобрена на заседании кафедры:

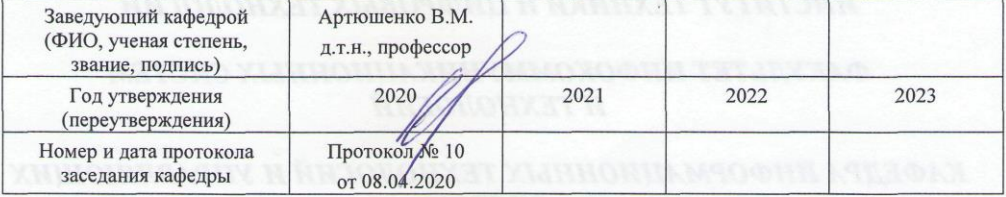

#### Рабочая программа согласована: Руководитель ОПОП ВО

к.в.н., доцент Воронов А.Н.

#### Рабочая программа рекомендована на заселании VM

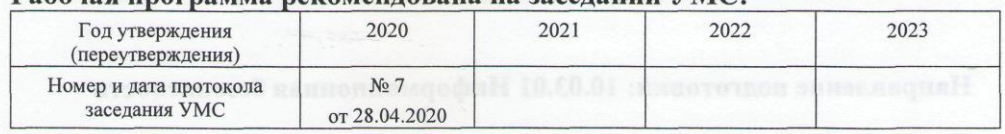

 $\overline{c}$ 

## **1. Перечень планируемых результатов обучения по дисциплине, соотнесенных с планируемыми результатами освоения ОПОП ВО**

#### *Целью изучения дисциплины «Информационные технологии» является:*

- 1. Развитие компетенций в области применению информационных технологий при решении профессиональных задач специалиста в области информационной безопасности;
- 2. Выработка у студентов специальных компетенций по проведению компьютерной обработки информации, применение методов анализа и моделирования в области информационной безопасности, способность работать с информацией в глобальных компьютерных сетях.
- 3. Практическое освоение приемов работы с компонентами программного комплекса Microsoft Office

В процессе обучения студент приобретает и совершенствует следующие компетенции:

#### **общепрофессиональные компетенции**

(ОПК-4) – способность понимать значение информации в развитии современного общества, применять информационные технологии для поиска и обработки информации;

(ОПК-7) – способность определять информационные ресурсы, подлежащие защите, угрозы безопасности информации и возможные пути их реализации на основе анализа структуры и содержания информационных процессов и особенностей функционирования объекта защиты.

#### **профессиональные компетенции**

(ПК-2) – способность применять программные средства системного, прикладного и специального назначения, инструментальные средства, языки и системы программирования для решения профессиональных задач;

(ПК-3) – способность администрировать подсистемы информационной безопасности объекта защиты.

#### **основными задачами дисциплины** являются

- рассмотрение вопросов информатизации общества, роль и место информационных ресурсов в практической деятельности, изучение технических и программных средств реализации информационных процессов, изучение инструментария решения функциональных задач средствами информатики;
- обучение студентов курса на компьютерных практикумах навыкам работы с прикладным программным обеспечением для выполнения профессиональных задач.

После завершения освоения данной дисциплины студент должен:

**Знать** 

- современное состояние и направления развития вычислительной техники, основные подходы к применению информационных технологий при решении профессиональных задач специалиста по информационной безопасности;
- основные методы и модели в области информационной безопасности;. **Уметь**
- использовать современные информационные технологии для создания баз данных;
- применять методы математического анализа и моделирования для информационной безопасности;
- создавать презентации целей и результатов проектной деятельности. **Владеть**
- применением основ автоматизации решения задач вычислительного характера в области информационной безопасности;
- применением компьютерных технологий и области информационной безопасности.

## **2. Место дисциплины в структуре ОПОП ВО**

Дисциплина «Информационные технологии» относится к базовой части основной профессиональной образовательной программы подготовки бакалавров по направлению 10.03.01 «Информационная безопасность», профиль: «Информационно-аналитические системы финансового мониторинга».

Дисциплина реализуется кафедрой информационной безопасности.

Изучение данной дисциплины базируется на ранее изученных дисциплинах: «Математический анализ», «Теория вероятностей и математическая статистика», «Теория информации», «Языки программирования», «Технологии и методы программирования», «Аппаратные средства вычислительной техники», «Сети и системы передачи информации» и компетенциях: ОПК-2,5,7 и ПК-1,2,11.

Знания и компетенции, полученные при освоении дисциплины, являются базовыми для изучения последующих дисциплин: «Криптографические методы защиты информации», «Программно-аппаратные средства защиты информации», «Национальная система по противодействию легализации преступных доходов и финансированию терроризма», «Финансовые институты», прохождения практики, государственной итоговой аттестации и выполнения выпускной квалификационной работы бакалавра.

## **3. Объем дисциплины и виды учебной работы**

Общая трудоемкость дисциплины для студентов очной формы обучения составляет 3 зачетные единицы, 108 часов.

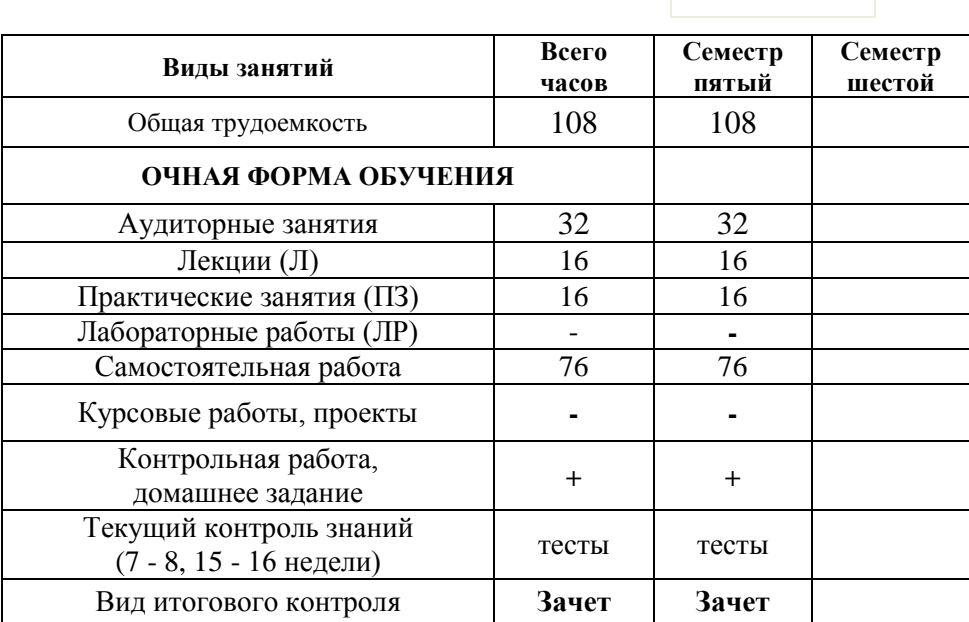

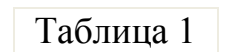

## 4. Содержание дисциплины 4.1. Темы дисциплины и виды занятий

## Таблица 2

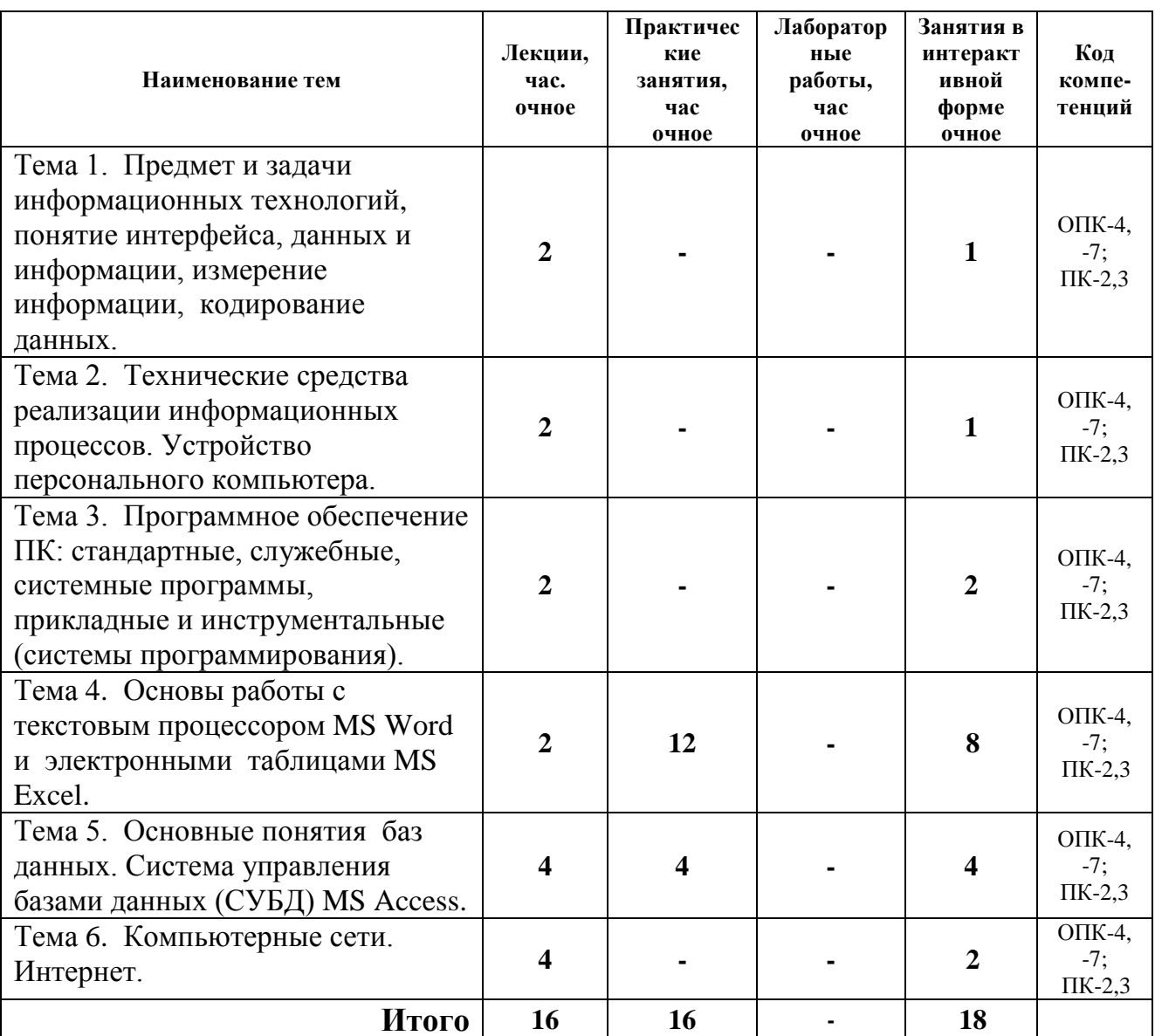

#### **4.2. Содержание тем дисциплины**

#### **Тема 1. Предмет и задачи информационных технологий, понятие интерфейса**

 $(JIK N<sub>2</sub>1)$ 

Данные и информация. Предмет и задачи информатики. Арифметические и логические основы компьютера. Биты, байты. Способы измерения информации, единицы измерения информации. Кодирование целых и действительных чисел, текстовых данных, графических данных, звуковой информации.

## **Тема 2. Технические средства реализации информационных процессов. Устройство персонального компьютера**

(ЛК № 2)

2.1 Поколения ЭВМ. Появление персонального компьютера. Принципы фон Неймана. Базовая аппаратная конфигурация: системный блок, монитор, клавиатура, мышь. Внутренние устройства системного блока: материнская плата, жесткий диск, дисковод компакт-дисков, видеокарта, звуковая карта. Системы, расположенные на материнской плате: оперативная память, процессор, микросхема ПЗУ и система BIOS, энергонезависимая память CMOS. Шинные интерфейсы материнской платы, функции микропроцессорного комплекта (чипсета). Периферийные устройства компьютера.

## **Тема 3**. **Программное обеспечение ПК: стандартные, служебные, системные программы, прикладные и инструментальные (системы программирования).**

(ЛК  $\mathcal{N}$ <sup>0</sup> 3, 4)

3.1 Программ для компьютеров. Стандартные, служебные. программы. Функции и типы операционных систем (ОС) персонального компьютера (ПК).Обеспечение интерфейса пользователя, автоматического запуска, организация файловой системы, обслуживание файловой структуры, управление установкой, исполнением и удалением приложений, взаимодействие с аппаратным обеспечением, обслуживание компьютера. ОС Windows: основные объекты и приемы управления Windows, файлы и папки Windows, операции с файловой структурой, использование Главного меню, установка и удаление приложений Windows, установка оборудования, справочная система Windows. Обзор приложений Microsoft Office, стандартных программ.

## **Тема 4. Основы работы с текстовым процессором MS Word и электронными таблицами MS Excel**

(ЛК № 5)

Элементы интерфейса текстового процессора **MS** Word.  $er$ возможности по созданию текстового документа и его форматирования. Основные приемы работы в текстовом процессоре MS Word.

Электронные таблицы MS Excel, их назначение, основные понятия и термины. Возможности Excel по обработке числовых данных. Автоматизация ввола ланных, относительные и абсолютные адреса ячеек. Функции Excel, их ввод с помощью мастера функций, пользовательские функции. Анализ и консолидация данных, Графическое оформление результатов расчетов, вывод на печать.

Разработка макросов с помощью Visual Basic for Application (VBA).

# Тема 5. Основные понятия баз данных. Система управления базами данных (СУБД) MS Access

 $(JIK N<sub>2</sub> 6, 7)$ 

Краткая история развития систем управления данными. Модели данных. Элементы реляционных баз данных (БД): свойства реляционных таблиц, ключи, типы связей, связывание таблиц реляционных БД. Проблемы проектирования БД.

Нормализация отношений. Три нормальные формы отношений. Способы проектирования баз данных.

Характеристика системы управления баз данных (СУБД) MS Access.

## Тема 6. Компьютерные сети. Интернет

## ( $JK \mathbb{N} \, 8, 9$ )

Введение в компьютерные сети. Локальные сети, топология локальных сетей. Интернет: протокол TCP/IP,  $IP$ -адреса, доменные адреса, универсальный указатель ресурсов URL.

Ресурсы Интернет: всемирная паутина WWW, электронная почта, телеконференции UseNet, FTP-серверы, поисковые серверы. IP-телефония и др. шлюзы и их характеристика.

## 5. Перечень учебно-методического обеспечения для самостоятельной работы по дисциплине

1. Методические указания для обучающихся по освоению дисциплины.

2. Методические указания обучающихся ДЛЯ  $\Pi$ <sup>O</sup> выполнению контрольных работ.

## 6. Фонд оценочных средств для проведения промежуточной аттестации обучающихся по дисциплине

Структура фонда оценочных средств для проведения промежуточной аттестации обучающихся по дисциплине приведена в Приложении 1.

## **7. Перечень основной и дополнительной учебной литературы, необходимой для освоения дисциплины**

## **Основная литература:**

- 1. Гвоздева В.А. Информатика, автоматизированные информационные технологии и системы: учебник / – М.: ИД «ФОРУМ»: ИНФРА-М, 2011. – 544с.
- 2. Информатика для юристов и экономистов / Под редакцией С.В. Симоновича – СПб: Питер, 2008. – 688с.
- 3. Советов Б.Я.: Базы данных теория и практика: учебник для балкалавров / В.В. Цехановский, В.Д. Чертовской. – 2-е изд. – М.: Издательство Юрайт, 2012. – 464с.

## **Дополнительная литература:**

- 1. Информатика: учебник / под ред. В.В. Трофимова М.: издательство Юрайт: ИД Юрайт, 2011. – 911с.
- 2. Акулов О.А., Медведев Н.В. Информатика: базовый курс: учебник для студентов вузов, бакалавров, магистров, обучающихся по направлению «Информатика и вычислительная техника» / 6-е изд., испр. и дополн. – М.: Издательство «Омега-Л», 2009. – 574с.

## **8. Перечень ресурсов информационно-телекоммуникационной сети «Интернет», необходимых для освоения дисциплины**

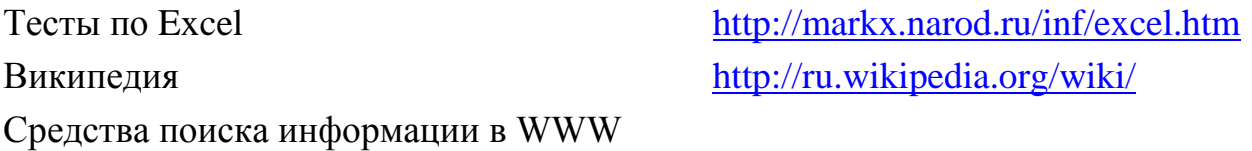

http://www.sbnet.ru/navigation/search.ru.html

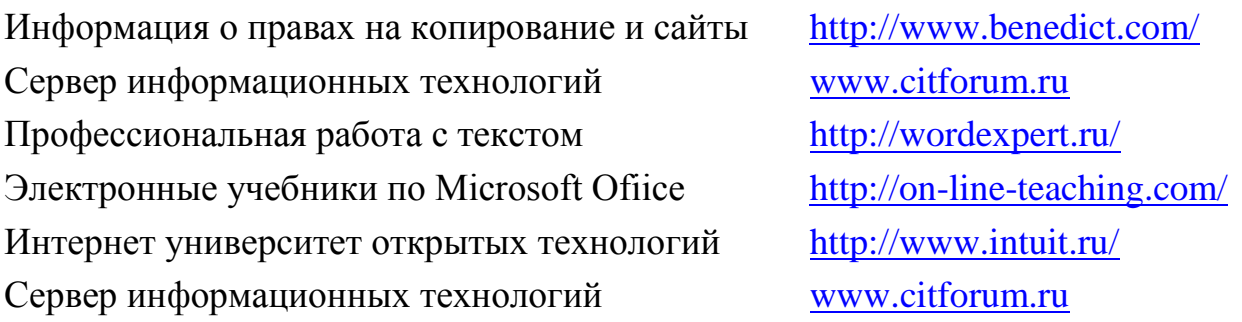

## **9. Методические указания для обучающихся по освоению дисциплины**

Методические указания для обучающихся по освоению дисциплины (модуля) приведены в Приложении 2 к настоящей рабочей программе.

## **10. Перечень информационных технологий, используемых при осуществлении образовательного процесса по дисциплине**

**Перечень программного обеспечения:** MS Office, специализированное программное обеспечение для расчета параметров радиотрасс [http://www.linktest.ru/,](http://www.linktest.ru/) [http://www.nporapira.ru/sections/4/articles/29.](http://www.nporapira.ru/sections/4/articles/29)

## **Информационные справочные системы:**

1. Электронные ресурсы библиотеки МГОТУ.

2. Электронные книги:

1, Информатика : Соболь Б.В.,Галин А.Б.,Панов Ю.В.Рашидова

Е.В.,Садовой Н.Н. Изд-во: Ростов-на-Дону "Феникс" 2007, 451, ISBN: 978-5- 222-12081-1

<http://probiznes.info/category/informatika>

2. [Конспект лекций по информатике.](http://probiznes.info/2007/04/09/konspekt_lekcijj_po_informatike.html)

<http://probiznes.info/category/informatika/page/2/>

3. Электронный учебник по информатике. Батищев П.С.

<http://psbatishev.narod.ru/u000.htm>

## **11. Описание материально-технической базы, необходимой для осуществления образовательного процесса по дисциплине**

## **Лекционные занятия**:

- аудитория, оснащенная презентационной техникой (проектор, экран).

## **Практические занятия:**

- учебный класс (202, 204, 210, 212, 409), оснащенный вычислительной техникой (ПК) и доступом к Интернет-ресурсам, интерактивной доской Smart Board.

- рабочее место преподавателя, оснащенное компьютером с доступом в Интернет;

- рабочие места студентов, оснащенные компьютерами с доступом в Интернет.

**Приложение 1**

## *ИНСТИТУТ ТЕХНИКИ И ЦИФРОВЫХ ТЕХНОЛОГИЙ*

## *ФАКУЛЬТЕТ ИНФОКОММУНИКАЦИОННЫХ СИСТЕМ И ТЕХНОЛОГИЙ*

## *КАФЕДРА ИНФОРМАЦИОННЫХ ТЕХНОЛОГИЙ И УПРАВЛЯЮЩИХ СИСТЕМ*

# **ФОНД ОЦЕНОЧНЫХ СРЕДСТВ ДЛЯ ПРОВЕДЕНИЯ ПРОМЕЖУТОЧНОЙ АТТЕСТАЦИИ ОБУЧАЮЩИХСЯ ПО ДИСЦИПЛИНЕ**

## **«ИНФОРМАЦИОННЫЕ ТЕХНОЛОГИИ» (Приложение 1 к рабочей программе)**

**Направление подготовки: 10.03.01 Информационная безопасность**

**Профиль: Информационно-аналитические системы** 

 **финансового мониторинга**

**Квалификация (степень) выпускника: бакалавр**

**Форма обучения: очная**

Королев 2020

# 1. Перечень компетенций с указанием этапов их формирования в процессе освоения образовательной программы

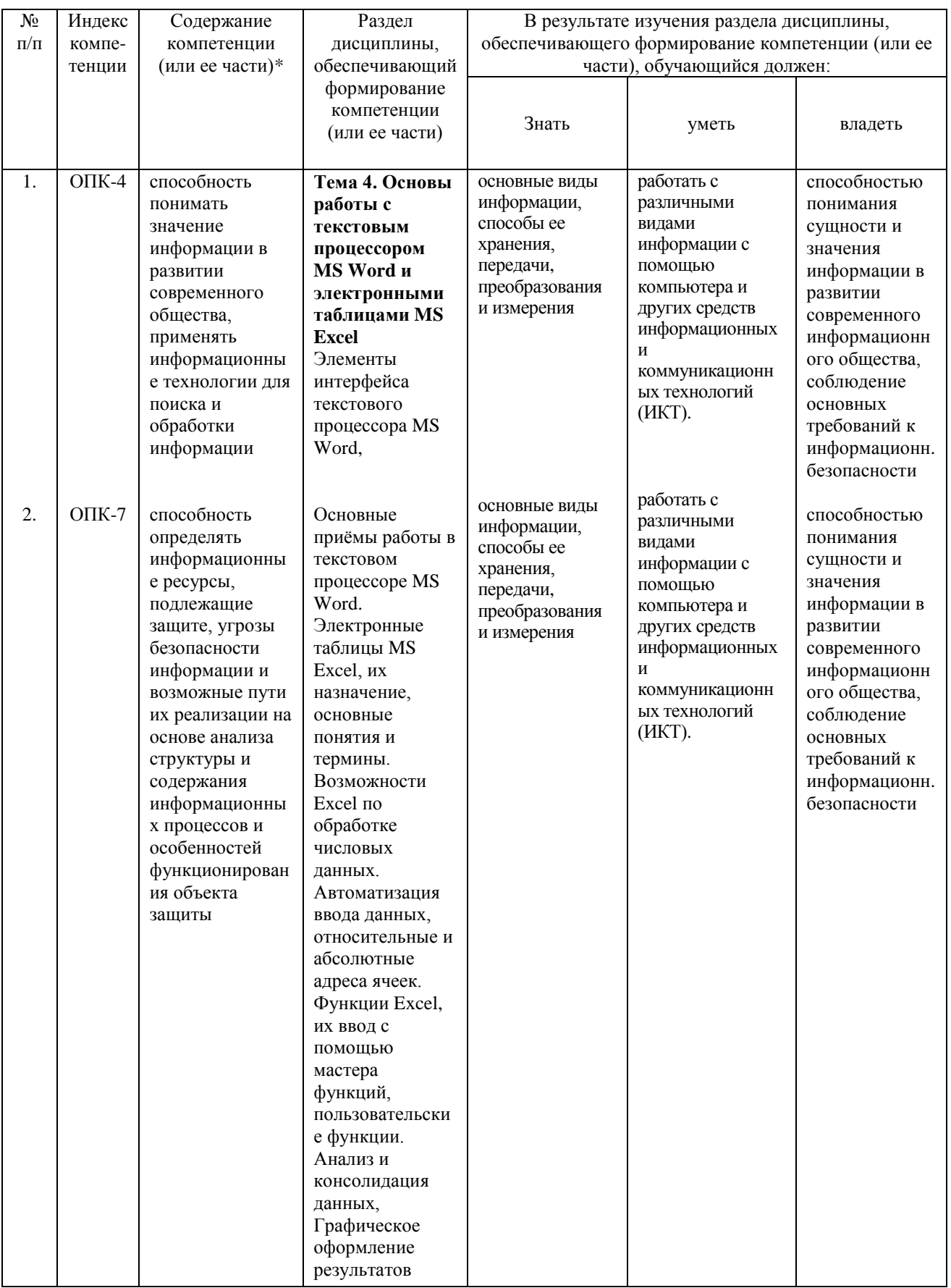

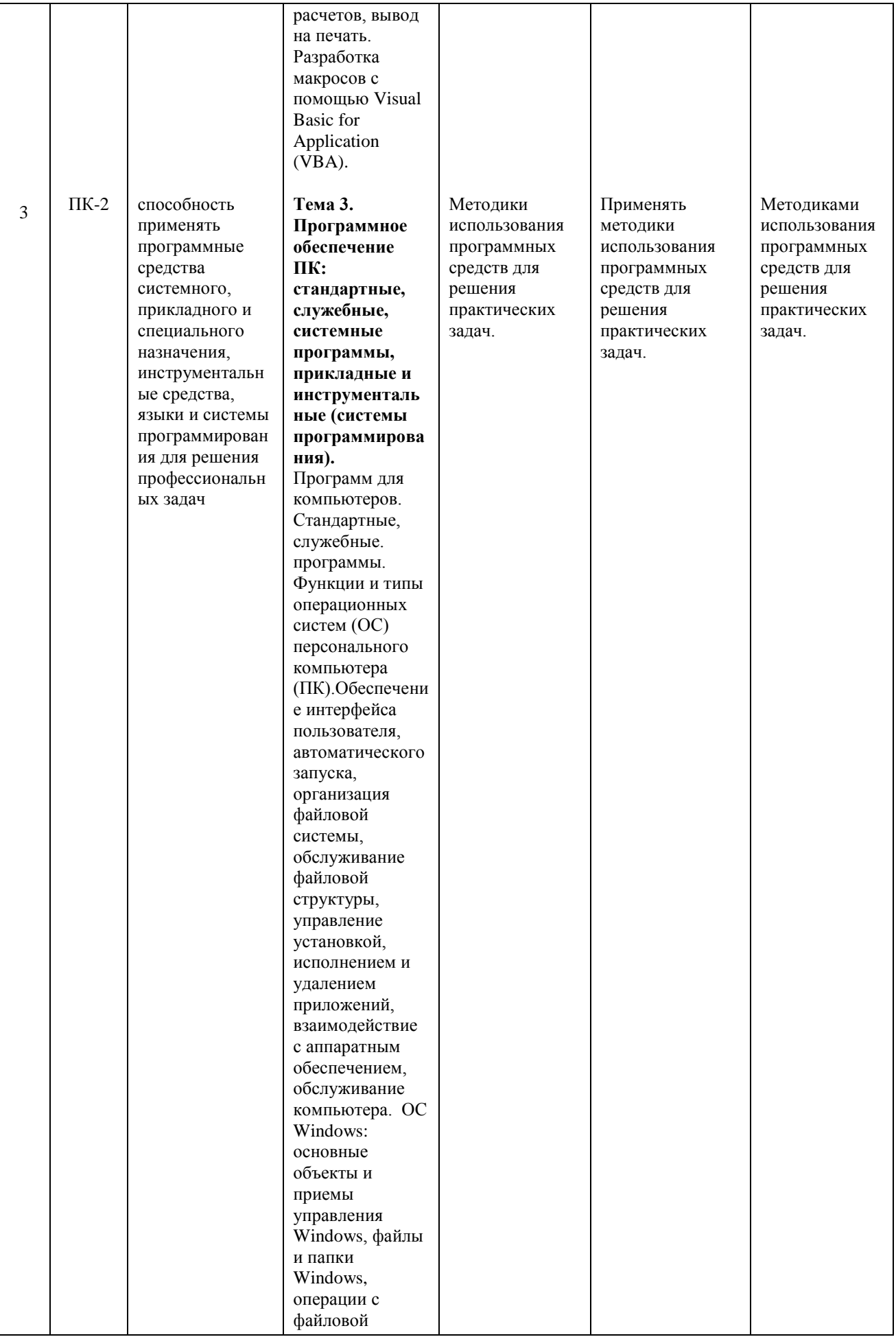

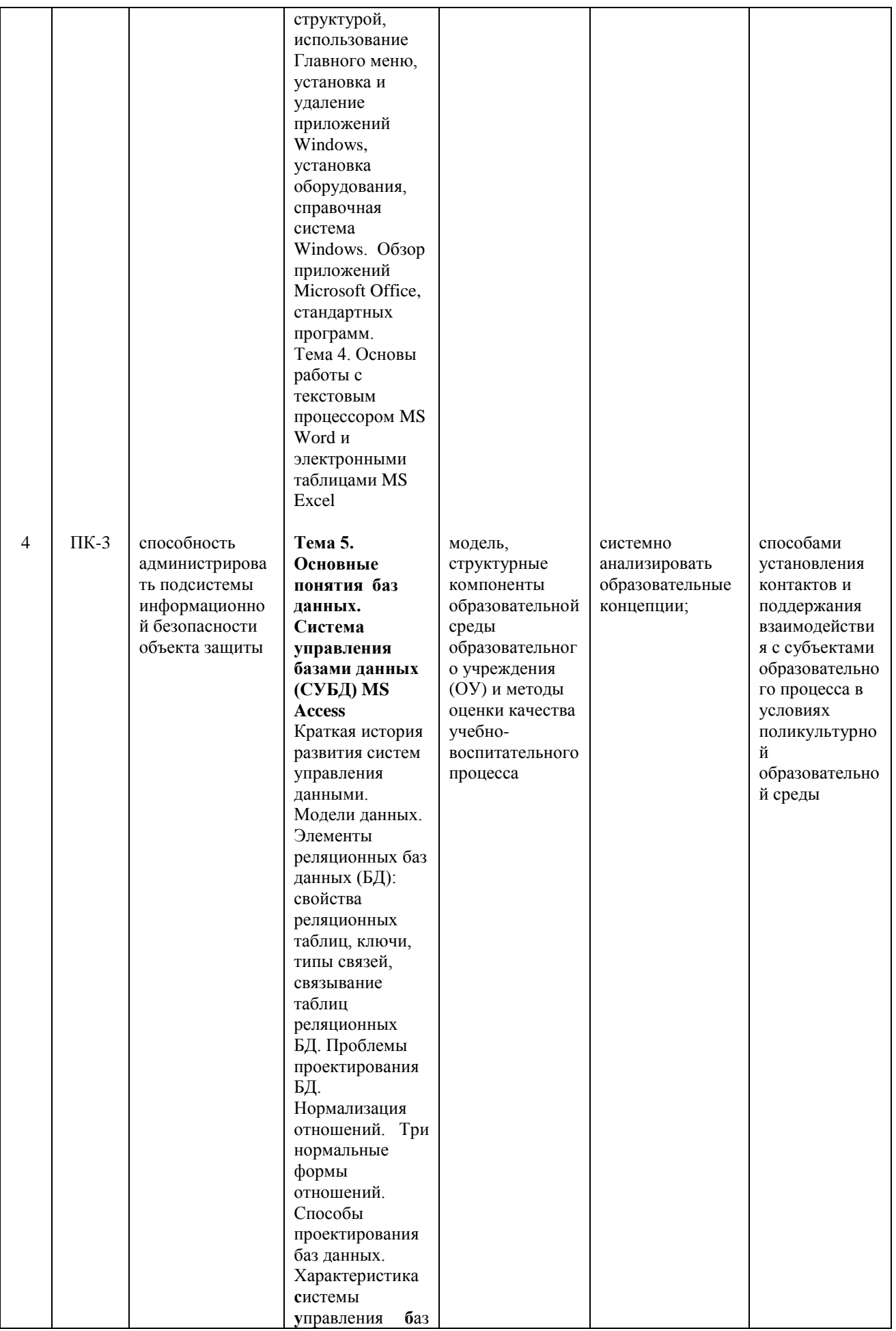

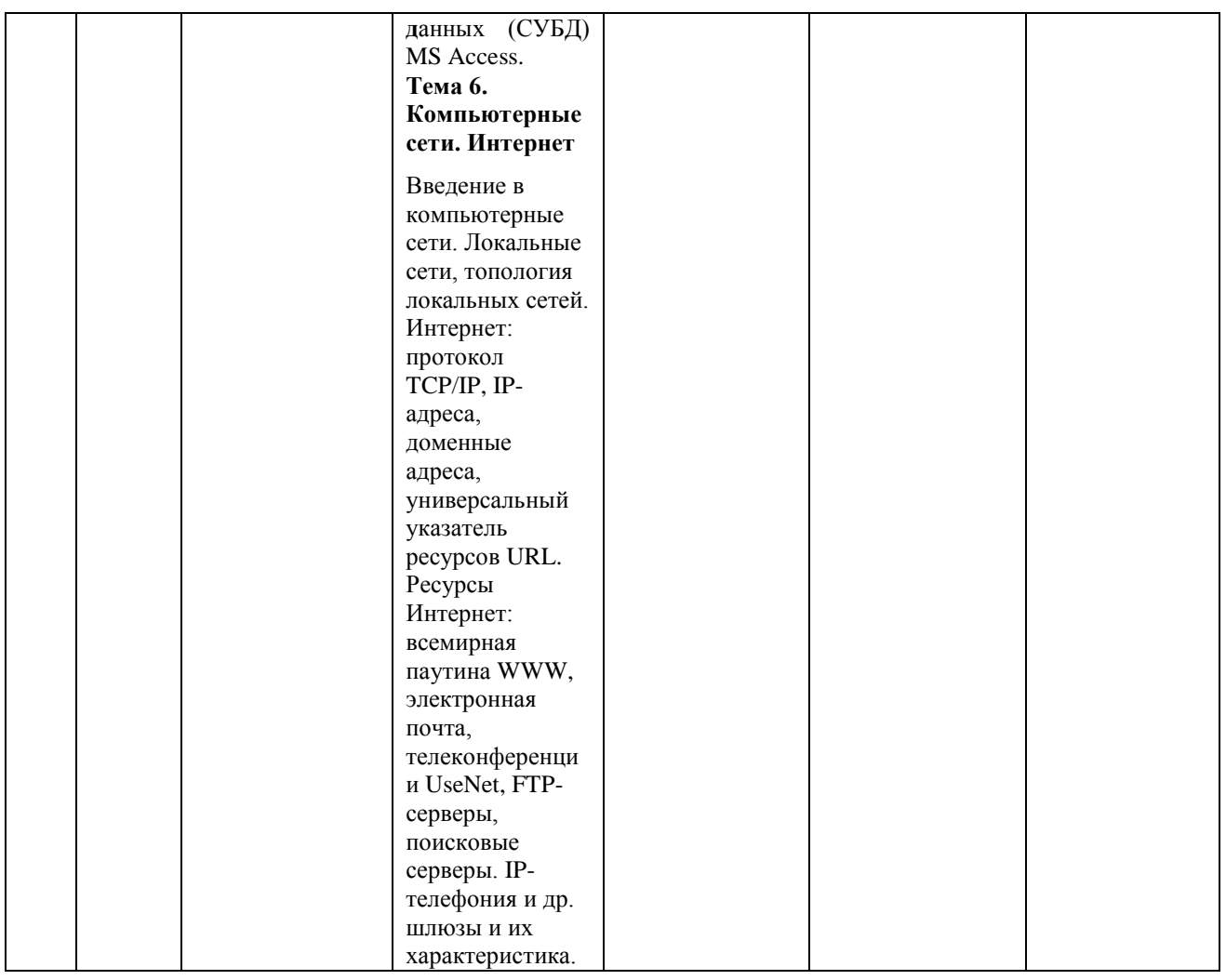

## **2. Описание показателей и критериев оценивания компетенций на различных этапах их формирования, описание шкал оценивания**

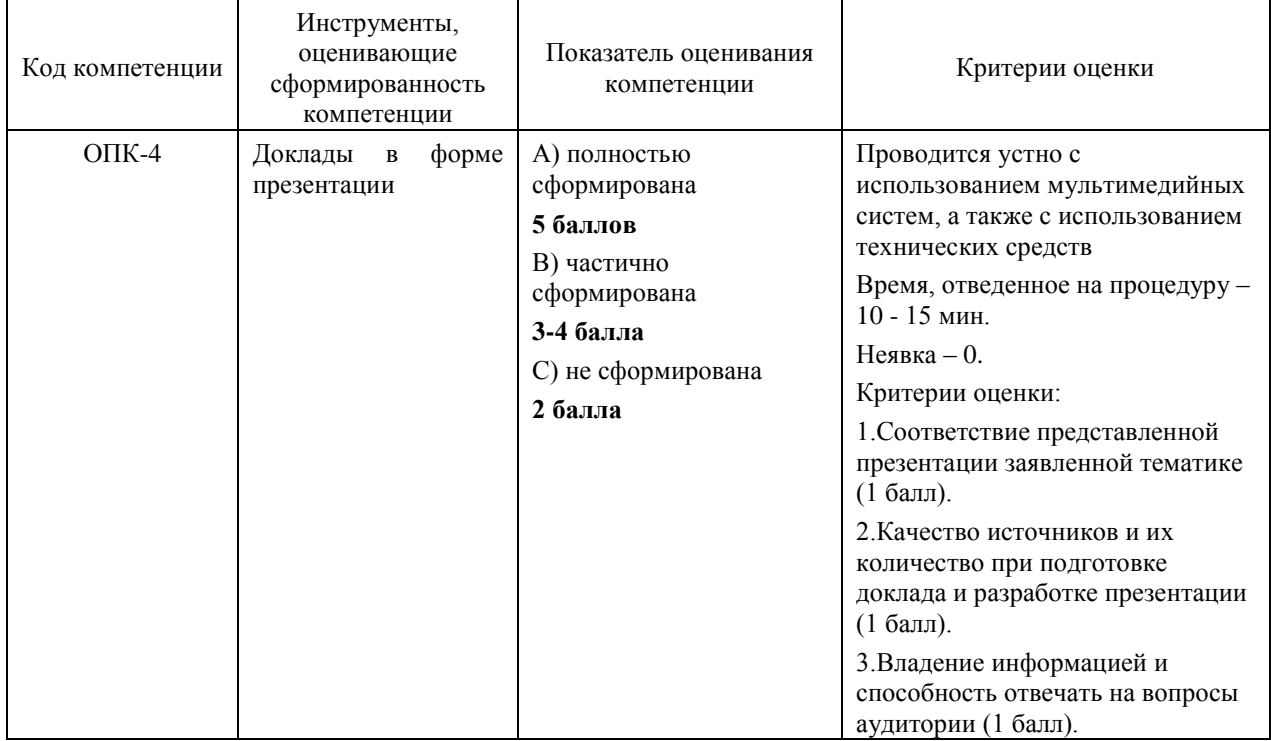

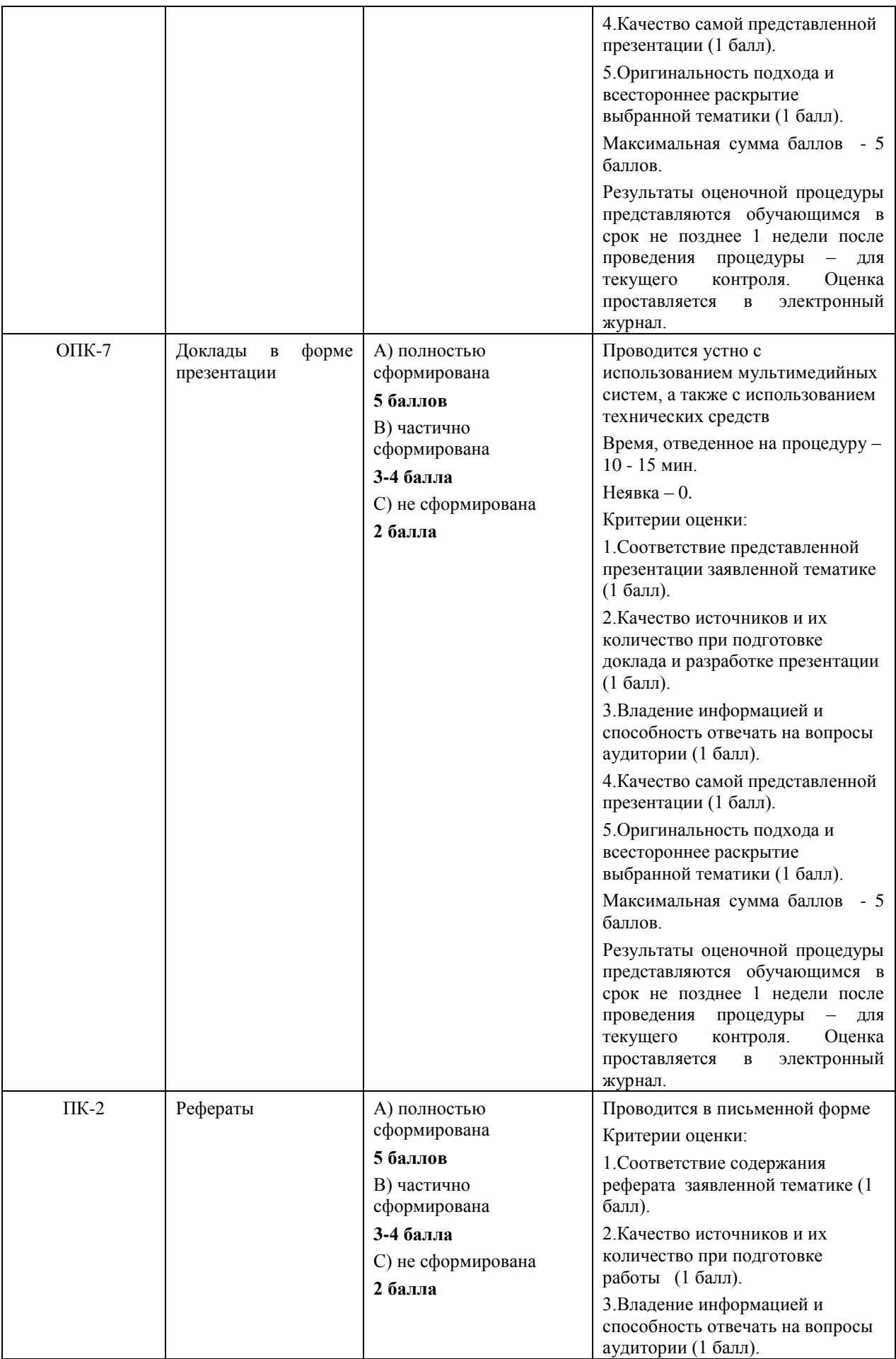

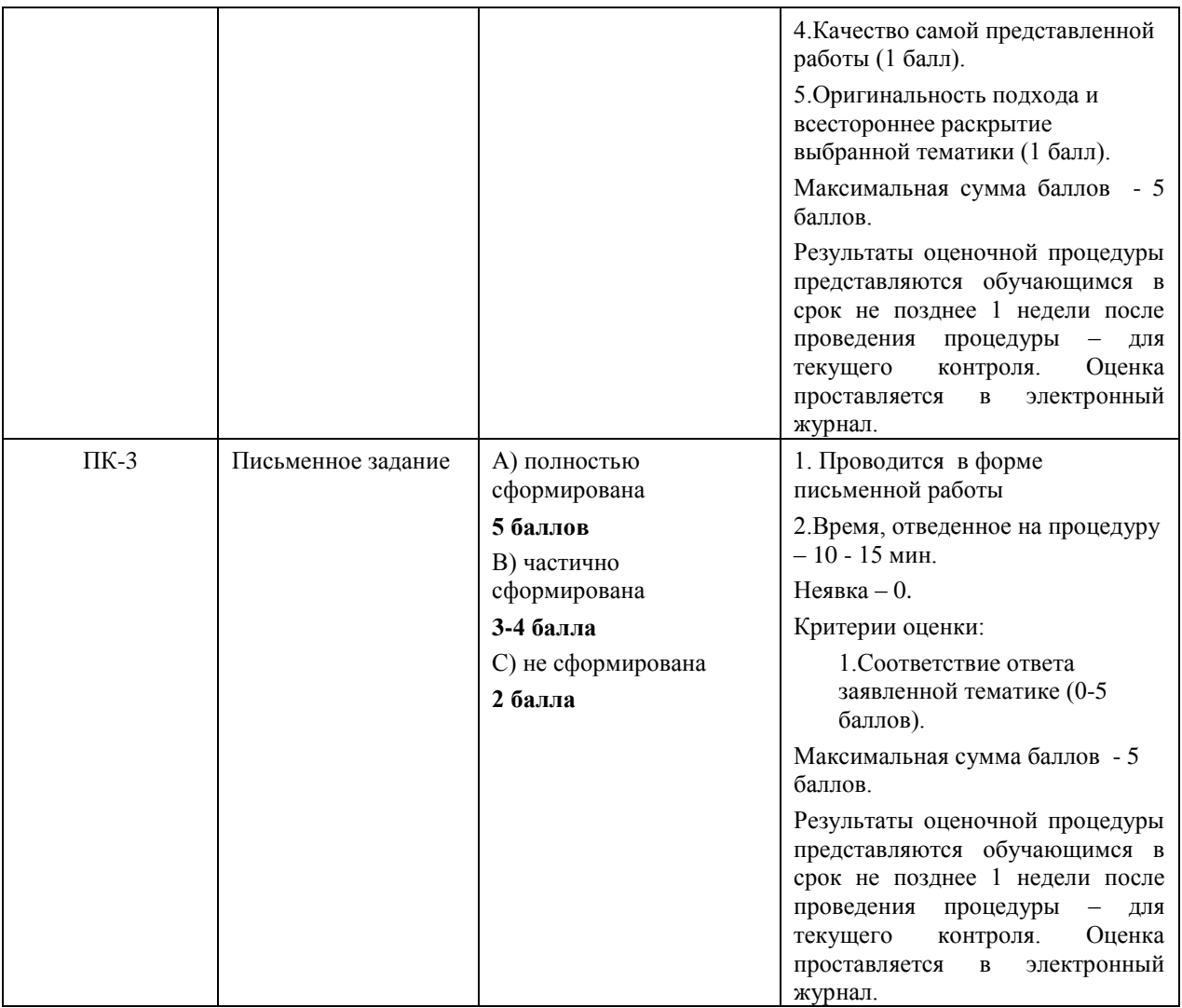

## **3. Типовые контрольные задания или иные материалы, необходимые для оценки знаний, умений, навыков и (или) опыта деятельности, характеризующих этапы формирования компетенций в процессе освоения образовательной программы**

## **Примерная тематика докладов в презентационной форме:**

- 1. Передача, преобразование, хранение и использование информации в социологии.
- 2. Язык как способ представления информации, двоичная форма представления информации, ее особенности и преимущества.
- 3. Принципы представления данных и команд в компьютере.
- 4. Принцип автоматического исполнения программ в ЭВМ.
- 5. Операционные системы семейства UNIX.
- 6. Построение и использование компьютерных моделей.
- 7. Телекоммуникации, телекоммуникационные сети различного типа, их назначение и возможности.
- 8. Мультимедиа технологии.
- 9. Информатика в жизни общества.
- 10. Информация в общении людей.

## Примерная тематика реферата:

- 1. Подходы к оценке количества информации.
- 2. История развития ЭВМ.
- 3. Современное состояние электронно-вычислительной техники.
- 4. Классы современных ЭВМ.
- 5. Вредное воздействие компьютера. Способы защиты.
- 6. Суперкомпьютеры и их применение.
- 7. Ноутбук устройство для профессиональной деятельности.
- 8. Карманные персональные компьютеры.
- 9. Основные типы принтеров.
- 10. Сканеры и программное обеспечение распознавания символов.

## Примерная тематика письменного задания:

- 1. Сеть Интернет и киберпреступность.
- 2. Криптография и компьютер.
- 3. Компьютерная графика на ПЭВМ.
- 4. WWW. История создания и современность.
- 5. Проблемы создания искусственного интеллекта.
- 6. Использование Интернет в маркетинге.
- 7. Поиск информации в Интернет. Web-индексы, Web-каталоги.
- 8. Системы электронных платежей, цифровые деньги.
- 9. Компьютерная грамотность и информационная культура.
- 10. Устройства ввода информации.

## 4. Методические материалы, определяющие процедуры оценивания знаний, умений, навыков и (или) опыта деятельности, характеризующих этапы формирования компетенций

знаний по дисциплине «Информационные Формой контроля технологии» являются две текущие аттестации в виде тестов и одна промежуточная аттестация в виде зачета в устной форме.

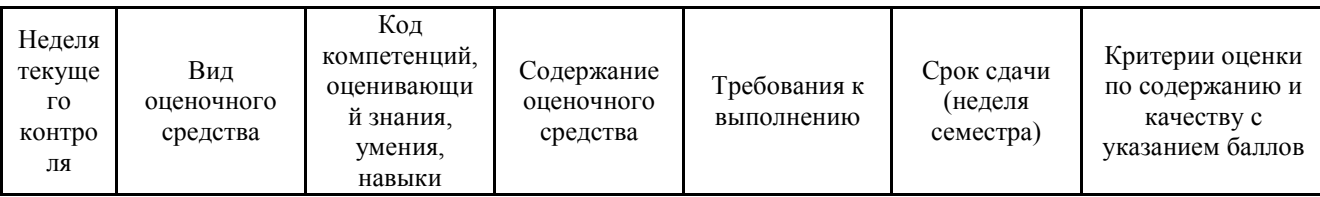

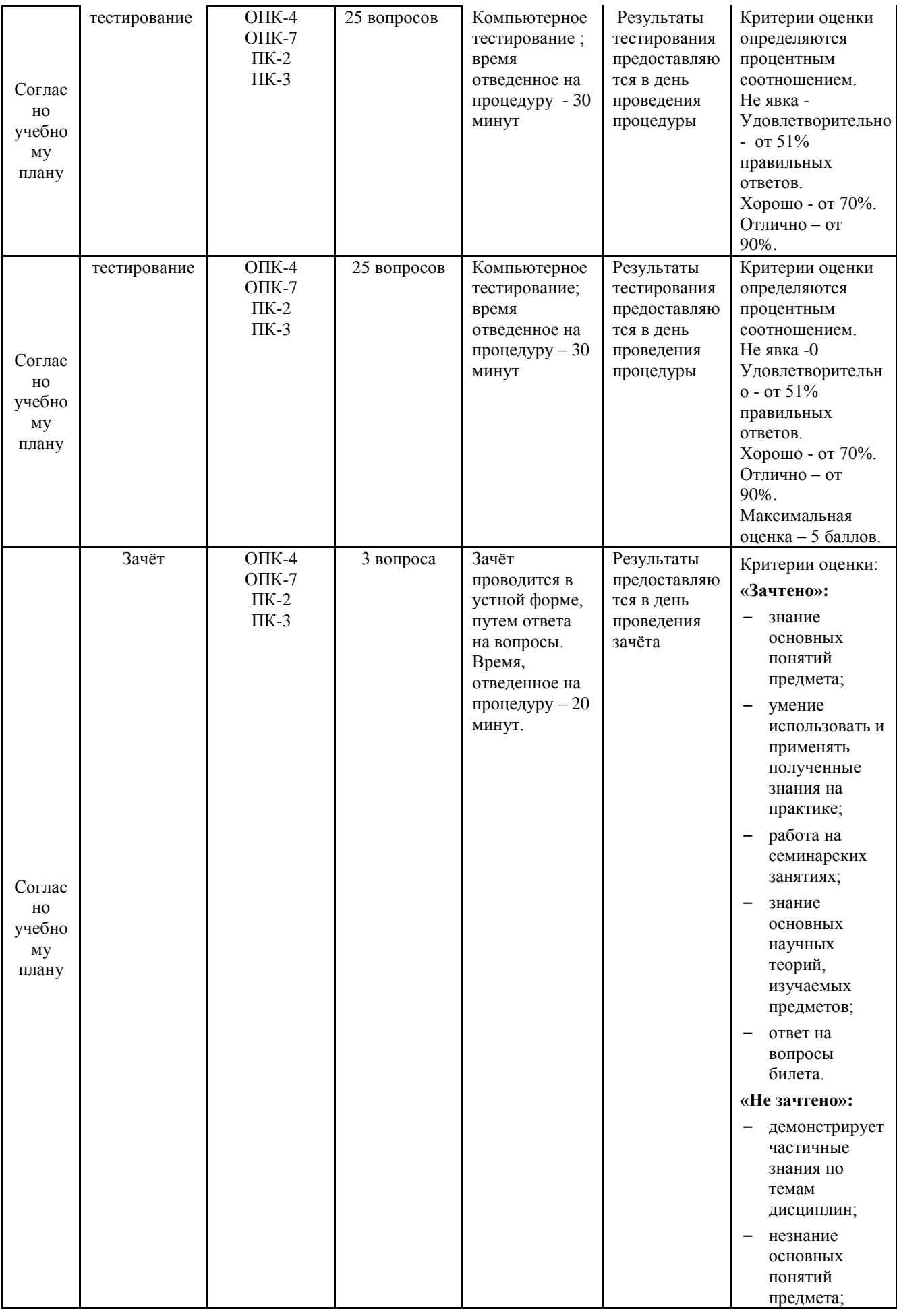

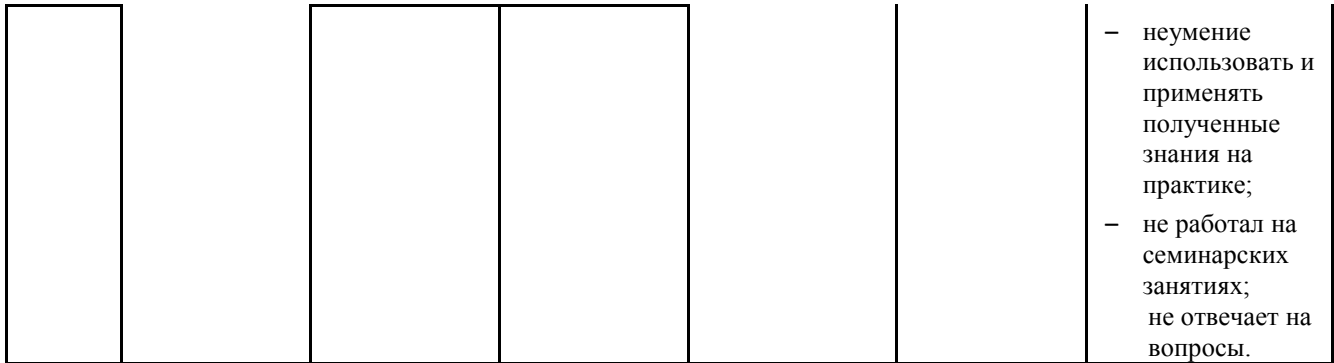

## **4.1. Типовые вопросы, выносимые на тестирование**

Тесты используются в режиме промежуточного контроля. По форме заданий выбраны закрытые тесты (с выборочным ответом). Каждому вопросу соответствует один или несколько вариантов ответа.

## **1. Зарегистрированные сигналы — это**

- (!) данные
- (?) информация
- (?) знания
- (?) носители

#### **2. Взаимосвязанная совокупность средств, методов и персонала, используемых для хранения, обработки и выдачи информации в интересах достижения поставленной цели называется**

- (?) информационным ресурсом
- (?) информационной технологией
- (!) информационной системой
- (?) системой программирования
- **3. Количество информации, которое содержит сообщение, уменьшающее неопределенность знания в 2 раза, называется ...**
	- (?) байт
	- (!) бит
	- (?) дит
	- (?) пиксель
- **4. 1Кбайт равен**
	- (?) 1024 бит
	- (?) 1000 байт.
	- (?) 1000 бит.
	- (!) 1024 байт.

## **5. 1 байт равен**

- (?) 1000 бит
- (?) 1024 бит
- (!) 8 битам
- (?) 1 биту

## **6. Сколько бит в слове ИНФОРМАТИКА?**

(?) 11

- (!) 88
- (?) 44
- (?) 1

# **7. Как записывается десятичное число 5 в двоичной системе счисления?**

- (!) 101
- (?) 110
- (?) 111
- (?) 100
- **8. В детской игре "Угадай число" первый участник загадал целое число в промежутке от 1 до 16. Второй участник задает вопросы:**

**"Загаданное число больше числа ...?" Какое количество вопросов при правильной стратегии (интервал чисел в каждом вопросе делится пополам) гарантирует угадывание?**

- (?) 2
- (?) 3
- $(l)$  4
- (?) 5

## **9. Какое устройство ЭВМ относится к внешним? ...**

- (?) арифметико-логическое устройство
- (?) центральный процессор
- (!) принтер
- (?) оперативная память
- **10. Процессор**
	- (?) стандартное устройство для ввода информации
	- (?) служит для хранения больших объемов информации
		- (?) нужен для подключения компьютера к телефонной сети
	- (!) управляет компьютерными устройствами и выполняет вычисления

## **11. Описание совокупности устройств и блоков компьютера, а также связей между ними — это**

- (!) архитектура ПК.
- (?) конфигурация ПК.
- (?) характеристика ПК.
- (?) интерфейс ПК.

## **12. Устройства, являющиеся основными блоками ЭВМ, построенной на принципах фон Неймана – это:**

- (!) оперативное запоминающее устройство (ОЗУ)
- (?) внешнее запоминающее устройство (ВЗУ)
- (!) устройства ввода-вывода
- (?) звуковая карта

# **13. Лист стеклотекстолита, на котором установлены процессор, ОЗУ,**

## **ПЗУ, резонатор тактового генератора, шины и др., называется**

- (!) материнской платой
- (?) системным блоком
- (?) разъемом
- (?) слотом

## **14. Устройство, аппаратно согласовывающее работу системы и дополнительного устройства, называется**

- (?) кэш-память
- (?) шина
- (!) контроллер
- (?) тактовый генератор

**15. Промежуточные результаты при выполнении арифметических и логических операций над данными сохраняются в памяти**

- (?) РОН
- (?) кэш
- (!) ОЗУ
- (?) жесткого диска

## **16. Документ табличного процессора Excel по умолчанию называется:**

- (?) Документ1
- (!) Книга1
- (?) Лист1
- (?) Проект1

## **17. По умолчанию Excel выравнивает числа**

- (?) По левому краю
- (!) По правому краю
- (?) По центру
- (?) По ширине

## **18. Закончить ввод данных в ячейку можно:**

- (?) нажатием на клавишу F4
- (!) нажатием на клавишу Enter
- (!) щелчком на значке
- (?) щелчком на значке **X**

## **19. Где в Excel можно увидеть формулу, результат вычисления которой находится в текущей ячейки**

- (!) в самой ячейке, если включить флажок "формула"
- (?) нигде
- (?) в строке состояния
- (!) в строке формул

## **20. После копирования формулы (A1+B1)\*\$C\$1 из ячейки B5 в ячейку С8 она адаптируется в С8 на:**

- (!) (B4+C4)\*\$C\$1
- (?) (B4+C4)\*\$D\$4
- (?) (A1+B1)\*\$D\$4
- (?) (A1+B1)\*\$C\$1

## **21. Над листом рабочей книги можно совершать следующие действия:**

- (!) переместить
- (!) переименовать
- (?) ограничить
- (!) удалить
- **22. Формула начинается со знака**
- (?) \$
- $(!) =$
- $(?) \triangleleft$
- (?) числа

#### **23. При выделении нескольких несмежных диапазонов ячеек необходимо удерживать нажатой клавишу**

- (?) Shift
- (!) Ctrl
- (?) Alt
- (?) F4

## **24. Для решения задач оптимизации в Excel применяется инструмент**

- (?) подбор параметра
- (!) поиск решения
- (?) таблица подстановки
- (?) сценарии

## **25. Маркер заполнения есть у**

- (?) текстового курсора
- (?) мышиного курсора
- (?) табличного курсора
- (!) ячейки

## **26. При изменении ширины столбца методом "тащи и бросай" мышиный курсор превращается в**

- (?) двунаправленную черную стрелку
- (!) перекрестие
- (?) белую стрелку, наклоненную вправо
- (?) черную стрелку

## **27. Адрес какой ячейки или таблицы в формуле следует делать абсолютным, неизменяемым:**

- (?) результирующей
- (?) первой
- (!) к которой в формуле будет обращение в каждой строке таблицы
- (?) последней

## **28. Сколько раз в таблице Excel в одном столбце вводится расчетная формула:**

- (?) сколько строк в таблице
- (!) один раз
- (?) два раза
- (?) три раза

## **29. Индексирование поля в таблице Access необходимо для**

- (?) Ввода данных в поле с помощью списка.
- (?) Сортировки записей по этому полю.
- (?) Создания отчета.
- (!) Быстрого поиска записей по этому полю.

## **30. Макрос в СУБД Access – это**

- (!) Последовательность макрокоманд встроенного языка.
- (?) Процедуры на языке Visual Basic.
- (?) Индексный файл.
- (?) Команда для увеличения масштаба просмотра таблиц.

## 31. Чего надо добиваться при проектировании базы данных?

- (!) Устранения избыточного дублирования данных.
- (?) Устранения простого дублирования данных.
- (?) Увеличения числа таблиц.
- (!) Получения нормализованных таблиц.

## 32. Что необходимо сделать перед созданием связи табл. 1 с табл. 2 в базе ланных Access?

- (?) Создать ключ в табл. 2.
- (?) Выбрать для связи любые поля.
- (!) В табл. 2 ввести поле, тип и размер которого должен совпадать с ключевым полем табл. 1.
- (?) Выбрать для связи любые поля в таблицах и проиндексировать их.

## 33. Самое главное свойство ключа в таблице Access?

- (?) Иметь определенный размер.
- (!) Уникальность, неповторимость.
- (?) Тип ключевого поля должен быть Счетчик.
- (?) Ключ должен состоять из двух и более полей.

## 34. Ключ используется для

- (?) Создания запросов.
- (?) Быстрого поиска требуемой записи.
- (!) Создания связи между таблицами.
- (?) Создания отчетов.

## 35. Все созданные запросы Access сохраняются:

- (?) На языке Visual Basic.
- (?) На языке Pascal.
- (?) На языке  $C_{++}$ .
- (!) В виде инструкций языка SQL.

## 36. Какой запрос можно создать только на языке SQL?

- (?) Запрос-действие.
- $(?)$  Запрос с параметром.
- (?) На объединение записей.
- (!) Перекрестный

## 37. Максимальный размер поля МЕМО ...... сиволов.

- $(!) 65535$
- $(?) 255$
- $(?) 32000$
- $(?) 1024$

## 38. Настольными являются СУБД:

 $(!)$  Paradox

- (?) Oracle
- (!) Access
- (?) Microsoft SQL Server

## **39. Удобный и понятный интерфейс базы данных создается с помощью:**

- (!) Форм
- (?) Запросов
- (?) Отчетов
- (!) Элементов управления

## **40. Формы в базах данных создаются:**

- (?) Только для просмотра данных в таблицах.
- (?) Только для редактирования данных.
- (!) Для ввода, редактирования данных и для их просмотра.
- (?) Для редактирования данных и их просмотра.

## **4.2. Типовые вопросы, выносимые на зачёт**

- 1. Определение информатики. Понятие данных, информации. Основные операции с данными.
- 2. Способы измерения информации. Единицы измерения информации.
- 3. Кодирование данных двоичным кодом. Кодирование текстовых данных.
- 4. Кодирование графических данных.
- 5. Кодирование звуковой информации.
- 6. Принципы фон Неймана и работа компьютера.
- 7. Структурная схема персонального компьютера.
- 8. Базовая аппаратная конфигурация персонального компьютера.
- 9. Устройство системного блока компьютера.
- 10. Периферийные устройства персонального компьютера.
- 11. Устройства ввода и вывода информации персонального компьютера.
- 12. Краткий обзор приложений интегрированного пакета MS Office.
- 13. Типы программ, используемых на персональном компьютере. Системные программы компьютера.
- 14. Функции операционной системы персонального компьютера.
- 15. Виды окон операционной системы Windows XP.
- 16. Функция операционной системы Windows XP: управление установкой, исполнением и удалением приложений. Справочная система Windows.
- 17. Файловая структура Windows: виды структур данных, каталоги диска и папки Windows, имена папок и файлов, поиск информации в Windows.
- 18. Операции с файловой структурой операционной системы Windows.
- 19. Системные программы ПК. Основные операционные системы, используемые на ПК IBM PC.
- 20. Стандартные программы Windows XP.
- 21. Обслуживание файловой структуры операционной системой Windows XP.
- 22. Прикладные программ и инструментальные средства (системы программирования), используемые на ПК IBM PC.
- 23. Обслуживание компьютера операционной системой Windows XP.
- 24. Настройка рабочего стола Windows XP.
- 25. Физическая организация файловой системы.
- 26. Арифметические основы ЭВМ.
- 27. Логические основы ЭВМ, программное управление ЭВМ.
- 28. Локальные сети (особенности организации ЛВС, типовые топологии, объединение ЛВС).
- 29. Основные понятия глобальной сети Интернет: IP-адреса, доменные адреса.
- 30. Основные сервисы Интернет.
- 31. Способы поиска информации в Интернет.
- 32. Методы защиты информации. Компьютерные вирусы. Антивирусные программы. Архиваторы.
- 33. Защита информации в Интернет: понятие о несимметричном шифровании, электронная подпись, сертификация программ и дат.
- 34. Характеристика электронных таблиц Excel.
- 35. Функции ВПР() и ГПР() для работы со справочными таблицами в Excel.
- 36. Основные понятия реляционных баз данных.
- 37. Основные объекты СУБД MS Access.
- 38. Проблемы, решаемые при проектировании баз данных (БД). Способы проектирования БД.
- 39. Нормализация отношений.
- 40. Перевод чисел из любой системы счисления в десятичную систему счисления.
- 41. Создание оглавлений в текстовом процессоре MS Word.
- 42. Ввод разделов в документах Word.
- 43. Создание в MS Word таблиц и диаграмм по данным таблиц.
- 44. Цель создания макроса и его создание в текстовом процессоре MS Word.
- 45. Основные элементы персонального компьютера. Физические и логические устройства. Назначение основных клавиш и их комбинаций.
- 46. Операционные системы, их основные функции. Виды операционных систем, тенденции развития. Операционная система WINDOWS.
- 47. Основные виды программ-приложений для WINDOWS. Принципы внедрения и связывания объектов в WINDOWS. Копирование, перемещение, удаление файлов.
- 48. Электронные таблицы EXCEL и их применение для инженерных расчетов.
- 49. Электронные таблицы EXCEL. Ввод данных. Копирование данных. Автозаполнение ячеек. Форматы ячеек. Создание и редактирование таблиц.
- 50. Электронные таблицы EXCEL. Ввод и редактирование формул. Вычисление функций и построение графиков. Мастер функций.
- 51. Электронные таблицы EXCEL. Создание баз данных. Копирование таблиц и создание связей. Условное форматирование. Фильтрация. Сортировка.
- 52. Системы счисления. Позиционные и непозиционные системы счисления. Представление чисел в произвольных позиционных системах счисления. Двоичная, восьмеричная, шестнадцатеричная система.
- 53. Системы счисления. Перевод действительных чисел из одной позиционной системы в другую.
- 54. Представление текстовых данных в ЭВМ. Кодировки символов.
- 55. .Основные объекты системы СУБД Access и их характеристика.
- 56. СУБД Access. Организация отношений между таблицами (Схема данных).
- 57. Создание и модификация структуры таблицы в СУБД Access.
- 58. СУБД Access. Создание многотабличной базы данных.
- 59. СУБД Access. Выбор данных с помощью запросов. Виды запросов.
- 60. Электронные таблицы EXCEL. Ввод и редактирование формул. Вычисление функций и построение графиков. Мастер функций.

**Приложение 2**

## *ИНСТИТУТ ТЕХНИКИ И ЦИФРОВЫХ ТЕХНОЛОГИЙ*

## *ФАКУЛЬТЕТ ИНФОКОММУНИКАЦИОННЫХ СИСТЕМ И ТЕХНОЛОГИЙ*

## *КАФЕДРА ИНФОРМАЦИОННЫХ ТЕХНОЛОГИЙ И УПРАВЛЯЮЩИХ СИСТЕМ*

# **МЕТОДИЧЕСКИЕ УКАЗАНИЯ ДЛЯ ОБУЧАЮЩИХСЯ ПО ОСВОЕНИЮ ДИСЦИПЛИНЫ (МОДУЛЯ)**

## **«ИНФОРМАЦИОННЫЕ ТЕХНОЛОГИИ» (Приложение 2 к рабочей программе)**

**Направление подготовки: 10.03.01 Информационная безопасность**

#### **Профиль: Информационно-аналитические системы**

 **финансового мониторинга**

**Квалификация (степень) выпускника: бакалавр**

**Форма обучения: очная**

Королев 2020

## **1. Общие положения**

## **Цель дисциплины:**

- 1. Развитие компетенций в области применению информационных технологий при решении профессиональных задач специалиста.
- 2. Выработка у студентов специальных компетенций по проведению компьютерной обработки информации, применение методов анализа и моделирования социологических данных, способность работать с информацией в глобальных компьютерных сетях.
- 3. Практическое освоение приёмов работы с компонентами программного комплекса Microsoft Office.

## **Задачи дисциплины:**

- 1. Получение общего представления об устройстве и принципах функционирования компьютера.
- 2. Овладение навыками работы на персональном компьютере и знание возможностей современных компьютеров.
- 3. Получение представлений о принципах автоматизированной обработки информации.
- 4. Приобретение знаний об основных видах инженерного труда: поиск и обработка информации, расчёт, формирование текстовой и графической документации.
- 5. Знакомство с прикладными пакетами (математическими, инженерными, офисными и др.).

## **2. Указания по проведению практических занятий**

## **Практическое занятие № 1**

#### **Вид практического занятия:** *практическая работа в группах*

**Тема и содержание практического занятия**: Знакомство со структурой окна Word. Освоение технологических приёмов ввода текста в текстовом процессоре MS Word. Способы создания простой таблицы и диаграммы по данным таблицы.

Структура окна MS Word. Технология ввода текста и исправление грамматических ошибок. Способы перемещения по тексту и по документу. Форматирование текста. Ввод списков.

Построение таблиц разными способами. Ввод данных в таблицы, оформление таблицы. Построение диаграммы по данным таблицы.

**Продолжительность занятия** – 2 ч.

## **Практическое занятие № 2**

**Вид практического занятия:** *практическая работа в группах*

**Тема и содержание практического занятия**: Способы создания простой таблицы и диаграммы по данным таблицы. Тема и содержание практического занятия: Художественное оформление документов Word.

Построение таблиц разными способами. Ввод данных в таблицы, оформление таблицы. Построение диаграммы по данным таблицы.

Создание в графическом редакторе PAINT рисунка и копирование его в документ Word. Оформление различного расположения рисунка в документе Word. Художественное оформление документа.

**Продолжительность занятия** – 2 ч.

## **Практическое занятие № 3**

**Вид практического занятия:** *практическая работа в группах*

**Тема и содержание практического занятия:** Ввод формул и создание схем алгоритмов. Окончательное оформление документа.

Использование редактора формул для ввода формул в документ Word. Использование основных фигур при построении схем алгоритмов. Форматирование заголовков стилем своего уровня. Создание оглавления. Вставка страниц. Вставка разделов. Создание колонтитулов.

**Продолжительность занятия** – 2 ч

## **Практическое занятие № 4**

#### **Вид практического занятия:** *практическая работа в группах*

**Тема и содержание практического занятия:** Вычисления с помощью электронных таблиц Excel. Создание диаграмм. Excel. Сортировка данных, связывание текста, работа с несколькими листами и книгами, ввод данных из списка, работа с датами, логические функции. Создание диаграмм, гистограмм и графиков.

Освоение приёмов вычислений в Excel, построение диаграмм и графиков по результатам вычислений и по готовым таблицам. Технология ввода простых расчётных формул в Excel. Относительные, абсолютные и смешанные адреса ячеек в Excel. Задание имени ячейкам и массивам ячеек. Использование функций в расчётах. Фильтрация данных в таблицах. Сортировка данных. Разделение окон для больших таблиц.

Сортировка данных в разных таблицах. Связывание текста с помощью единственной операции над текстовыми данными & (амперсанд, знак конкатенации). Ввод данных из списка. Работа с несколькими листами и книгами. Логические функции ЕСЛИ(), ИЛИ(), И(). Использование Мастера ввода функций. Одновременный ввод одинаковых данных в разные ячейки.

Создание диаграмм по данным таблиц. Выбор типа диаграмм и работа с элементами диаграмм. Оформление диаграмм.

**Продолжительность занятия –** 2 ч.

## **Практическое занятие № 5**

**Вид практического занятия:** *практическая работа в группах*

Тема и содержание практического занятия: Табулирование функций и построение их графиков. Решение системы линейных уравнений в Excel.

Расчет различных функций с заданным шагом изменения аргумента функции. Выбор типа функций, оформление графика. Работа с элементами графиков и диаграмм. Способы задания шага изменения функции.

Пользовательский формат данных. Решение системы линейных уравнений методом Крамера. Решение системы линейных уравнений с помощью *Поиска решения.* Решение системы линейных уравнений матричным способом (дистрибутивные функции Excel).

**Продолжительность занятия –** 2 ч.

## **Практическое занятие № 6**

## **Вид практического занятия:** *практическая работа в группах*

Тема и содержание практического занятия: Использование в расчетах функций ВПР(), ЕСЛИ(), ИЛИ(),СРЗНАЧ(), СЧЕТ(), СЧЕТЗ().

Использование функций ВПР(), ЕСЛИ(), ИЛИ(), СРЗНАЧ(), СЧЕТ(), СЧЕТЗ() при расчёте стипендии студентов. Аргументы этих функций. Поиск и

извлечение данных из справочной таблицы.

## **Продолжительность занятия –** 2 ч**.**

## **Практическое занятие № 7**

**Вид практического занятия:** *практическая работа в группах.*

**Тема и содержание практического занятия:** консолидация данных таблиц Excel и их анализ с помощью дистрибутивных функций.

Освоение консолидации данных на примере учета данных производственной деятельности ремонтной мастерской в течение квартала. Подготовка показателей работы мастерской за три месяца квартала для консолидации данных. Получение квартальных итогов работы мастерской путем различных вариантов консолидации данных за квартал.

**Продолжительность занятия** – 2 ч.

## **Практическое занятие № 8**

**Вид практического занятия:** *практическая работа в группах.*

**Тема и содержание практического занятия:** Разработка таблиц базы данных (БД) «Кадры».

Освоение приемов создания таблиц БД в Системе управления баз данных (СУБД) MS Access и схемы данных: Создание таблиц БД MS Access в режиме Конструктора, настройка свойств полей таблиц, создание схемы данных.

**Продолжительность занятия** – 1 ч.

## **Практическое занятие № 9**

**Вид практического занятия:** *практическая работа в группах.*

**Тема и содержание практического занятия**: разработка форм в СУБД MS Access. разработка запросов в СУБД MS Access. Создание простейшего макроса. Работа с формой в режиме Конструктора. Разработка отчётов.

Освоение приёмов разработки форм различными способами: создание форм с помощью Мастера. создание формы в режиме Конструктора, Включение в форму подчинённых форм, ввод данных в БД «Кадры» с помощью форм, использование элементов управления при создании формы, внесение изменений в форме, разработанной в режиме Мастера.

Освоение приёмов по созданию различных типов запросов по образцу в режиме Конструктора и с помощью языка SQL:

Создание запросов с помощью бланков запроса по образцу.

Создание запросов с параметром (параметрического запроса).

Запись созданных запросов на языке SQL.

Самостоятельное создание запросов.

Использование макросов Access. Освоение технологии создания макросов для элементов управления, размещаемых на форме в режиме Конструктора. Разработка отчётов на основе таблиц и запросов с помощью Мастера отчётов*.* Изменение структуры отчёта в режиме Конструктора.

Как добавляются таблицы в бланк запроса.

**Продолжительность занятия** – 1 ч.

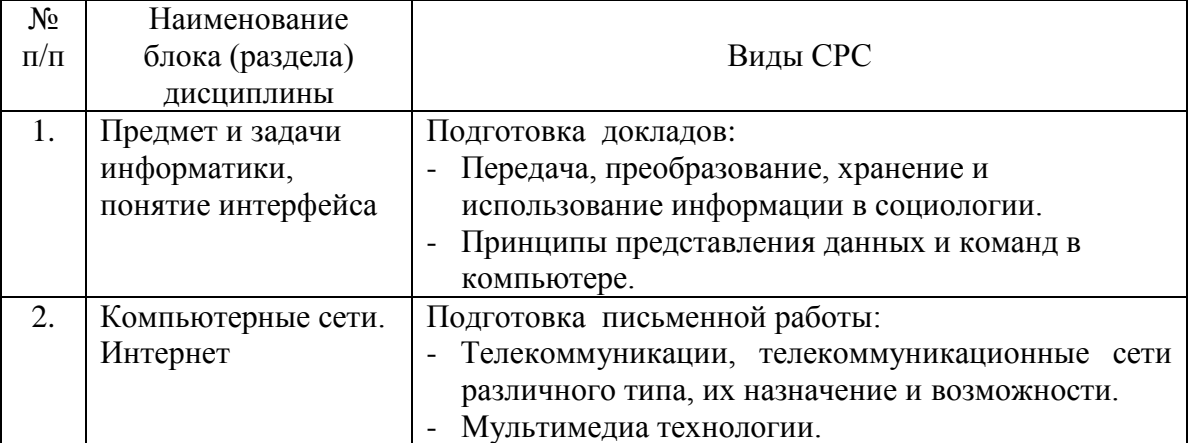

## **4. Указания по проведению самостоятельной работы студентов**

## **5. Указания по проведению контрольных работ**

#### **5.1. Требования к структуре**

Структура контрольной работы должна способствовать раскрытию темы: иметь титульный лист, содержание, введение, основную часть, заключение, список литературы.

## **5.2. Требования к содержанию (основной части)**

1. Во введении определяется цель работы, задачи и методы выполнения.

2. При определении целей и задач исследования необходимо правильно их формулировать. Так, в качестве цели не следует употреблять глагол Правильно булет использовать глаголы: «слелать» «раскрыть». «определить», «установить», «показать», «выявить» и т.д.

3. Основная часть работы включает 3 задачи по трем изучаемым темам: текстовому процессору Word, электронным таблицам Excel и системам управления базами данных СУБД MS Access. Обязательна иллюстрация содержания работы таблицами, графическим материалом (рисунками, схемами и т.п.).

4. Необходимо давать ссылки на используемую Вами литературу.

5. Заключение должно содержать сделанные автором работы выводы.

6. Вслед за заключением идет список литературы, который должен быть составлен в соответствии с установленными требованиями. Если в работе имеются приложения, они оформляются на отдельных листах, и должны быть соответственно пронумерованы.

## 5.3. Требования к оформлению

Объём контрольной работы - 5 страниц формата А 4, напечатанного с одной стороны текста (1,5 интервал, шрифт Times New Roman).

## 6. Указания по проведению курсовых работ

Курсовая работа не предусмотрена учебным планом.

## 7. Перечень основной и дополнительной учебной литературы

## Основная литература:

- 1. Советов Б.Я.: Базы данных теория и практика: учебник для балкалавров / В.В. Цехановский, В.Д. Чертовской. - 2-е изд. - М.: Издательство Юрайт, 2012. - 464с.
- 2. Информатика для юристов и экономистов: Учебник для вузов. Стандарт третьего поколения / Под редакцией С.В. Симоновича 2-е изд. – СПб: Питер, 2014. – 544 с.
- 3. Гвоздева В.А. Информатика, автоматизированные информационные технологии и системы: учебник / - М.: ИД «ФОРУМ»: ИНФРА-М.  $2011 - 544c$

## Дополнительная литература:

- 1. Информатика: учебник / под ред. В.В. Трофимова М.: издательство Юрайт: ИД Юрайт, 2011. - 911с.
- 2. Хомоненко А.Д., Цыганков В.М., Мальцев М.Г. Базы данных: Учебник для высших учебных заведений / Под ред. проф. А.Д. Хомоненко, СПб: КОРОНА принт, 2004 - 672 с.

## **Рекомендуемая литература:**

1. Карпова Т.С. Базы данных : модели, разработка, реализация / Т. Карпова. - Санкт-Петербург : Питер, 2001. - 303 с

## **Электронные книги:**

- **1.** Учебное пособие по SQL. 2012. [http://www.internet](http://www.internet-technologies.ru/books/book_92.html)[technologies.ru/books/book\\_92.html](http://www.internet-technologies.ru/books/book_92.html)
- **2.** SQL в примерах и задачах. И. Ф. Астахов. 2010[http://www.internet](http://www.internet-technologies.ru/books/book_26.html)[technologies.ru/books/book\\_26.html](http://www.internet-technologies.ru/books/book_26.html)
- **3.** Понимание SQL. Мартин Грубер. 2010. [http://www.internet](http://www.internet-technologies.ru/books/book_93.html)[technologies.ru/books/book\\_93.html](http://www.internet-technologies.ru/books/book_93.html)

## **8. Перечень ресурсов информационно-телекоммуникационной сети «Интернет»**

## **Интернет-ресурсы**:

- **1. <http://eup.ru/catalog/all-all.asp>** научно-образовательный портал.
- **2. <http://informika.ru/>** образовательный портал.
- 3. <https://ru.wikipedia.org/wiki/Информатика>
- 4. <http://window.edu.ru/>
- 5. [http://veieltab.blogspot.ru/p/blog-page\\_02.html](http://veieltab.blogspot.ru/p/blog-page_02.html)
- 6. <http://excel2010.ru/category/formulas>
- 7. http://[adminsam.ru/education/31-uchebno-prakticheskoe-posobie-microsoft](http://adminsam.ru/education/31-uchebno-prakticheskoe-posobie-microsoft-excel-2010.html)[excel-2010.html](http://adminsam.ru/education/31-uchebno-prakticheskoe-posobie-microsoft-excel-2010.html)
- 8. http://kpfu.ru/docs/F1448756111/Access\_2010.pd[fhttp://www-](http://www-03.ibm.com/software/products/ru/category/SWB00)[03.ibm.com/software/products/ru/category/SWB00](http://www-03.ibm.com/software/products/ru/category/SWB00)
- 9. [http://kpfu.ru/docs/F1448756111/Access\\_2010.pdf](http://kpfu.ru/docs/F1448756111/Access_2010.pdf)

## **8. Перечень информационных технологий**

## **Перечень программного обеспечения:** *MS Office*

## **Информационные справочные системы:**

- 1. Ресурсы информационно-образовательной среды МГОТУ
- 2. Рабочая программа и методическое обеспечение по дисциплине «Информационные технологии».